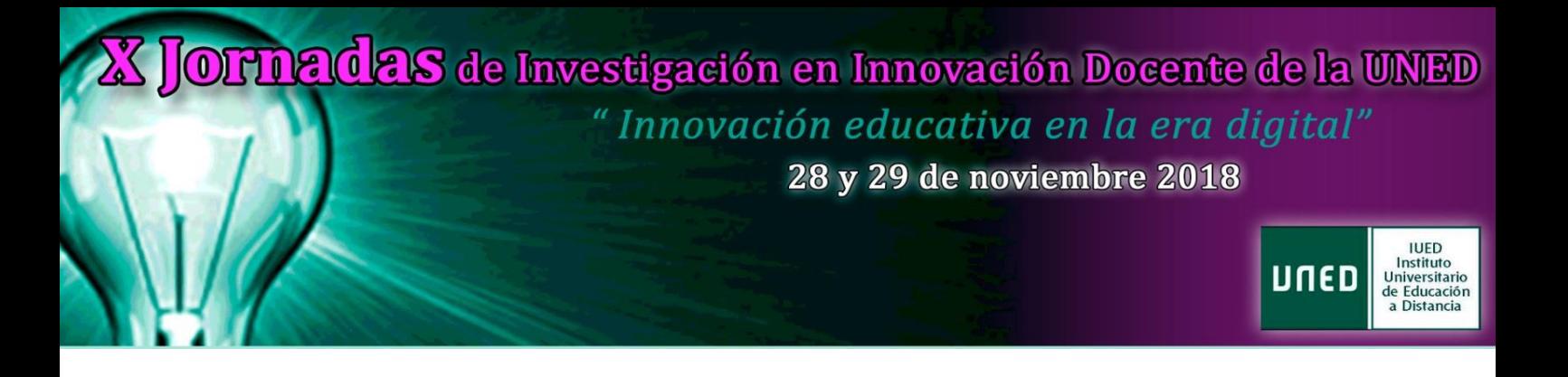

# **Orientaciones para la realización de las Grabaciones de las ponencias de las comunicaciones de las X Jornadas de Investigación en Innovación Docente de la UNED**

**Plazo único del 29 de octubre al 16 de noviembre Grabaciones con el CEMAV y PARTICULARES**

**Se recomienda grabar cuanto antes por motivos organizativos del evento.**

# **1.- GRABACIONES EN EL CEMAV**

# **RESERVA**

1. El proceso de reserva de grabaciones con el Centro de Medios Audiovisuales de la UNED (CEMAV) se gestiona a través de un **CALENDARIO** elaborado al efecto. Acceda al calendario:

**[https://docs.google.com/spreadsheets/d/1k-ifVP51w3NtRdghKmuOcUtSl94XbzbEIp1j\\_92hZxc/edit?usp=sharing](https://docs.google.com/spreadsheets/d/1k-ifVP51w3NtRdghKmuOcUtSl94XbzbEIp1j_92hZxc/edit?usp=sharing)**

- 2. Elija una **FECHA LIBRE** (color verde).
- 3. Inserte el **NOMBRE Y APELLIDOS** del coordinador de la comunicación que se va a grabar (no otra persona), **INSTITUCIÓN** de procedencia del mismo y **NÚMERO DE LÍNEA** de investigación que usted haya elegido<sup>i</sup>.
- 4. El coordinador de la comunicación debe enviar un **CORREO ELECTRÓNICO** a [jornadasinnovacion@iued.uned.es](mailto:jornadasinnovacion@iued.uned.es) , indicando la fecha/hora reservada en calendario, confirmación de la línea de investigación elegida, institución de procedencia, en el caso de no ser el propio coordinador el que grabe, indicar los datos la persona que va a realizar la grabación (nombre, apellidos, cuenta de correo e institución de origen)<sup>ii</sup>.
- 5. En el plazo de 24 horas laborables a la recepción del mensaje de correo electrónico, recibirá **CONFIRMACIÓN** de la fecha solicitada para su grabación e indicaciones particulares, y quedará reservada y bloqueada en el calendario.
- 6. Dos o tres días anteriores a su cita le recordaremos la misma vía correo electrónico. Esté atento al recordatorio. Por favor, es imprescindible la **CONFIRMACIÓN de su asistencia** a vuelta de ese correo.

# **ANULACIÓN**

- Si por algún motivo no pudiera asistir a la grabación en la fecha confirmada, **DEBE COMUNICARLO** (con la mayor anticipación posible) al correo electrónico [jornadasinnovacion@iued.uned.es,](mailto:jornadasinnovacion@iued.uned.es) indicando los motivos. Solicitará otra nueva fecha/reserva de igual forma dentro de la disponibilidad.
- De no haber fecha disponible para grabar con el CEMAV, deberá realizar la grabación de forma particular siguiendo las indicaciones de éstas, que encuentra más adelante.

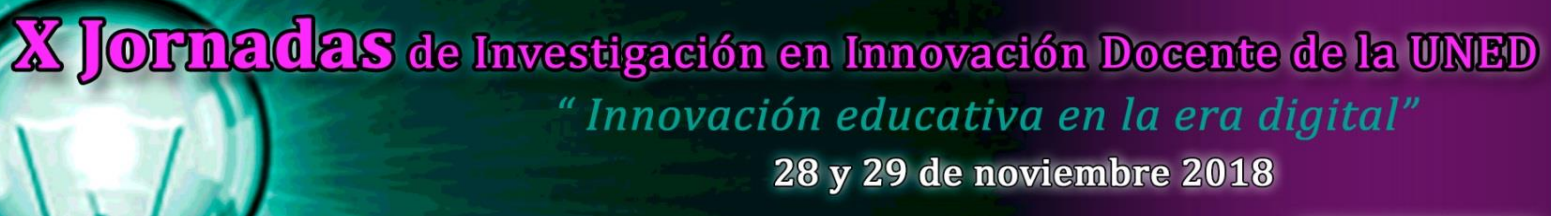

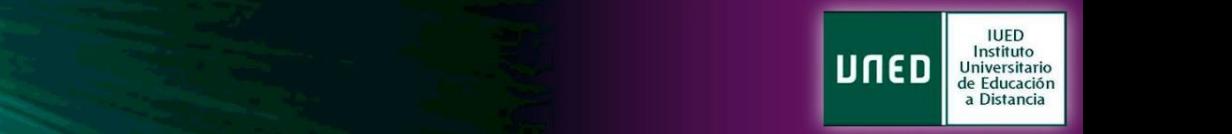

#### **Importante para la reserva a tener en cuenta:**

- Una vez solicitado, **no elimine la fecha ni realice ningún otro cambio en el calendario**, siga hasta el final los pasos indicados.
- **No realice la reserva directamente** con el CEMAV.
- La reserva en el calendario debe ir a nombre del coordinador de la comunicación no de la persona/s que realice/n las grabaciones.
- Si es ponente de varias comunicaciones deberá realizar tantas reservas de grabaciones como comunicaciones, atendiendo a las especificaciones de reserva.
- **Es obligatorio utilizar las cuentas de correo UNED** las personas de la propia universidad.

#### **Sugerencias para la grabación a tener en cuenta:**

- Llegue **10 minutos antes** de la cita de su grabación.
- No utilice ropa de color blanco ni estampados tipo espiga.
- Lleve preparada su presentación Power Point en un **pen drive (USB).**
- **No podrá repetir** la grabación dado el alto número de grabaciones, por lo que le sugerimos que tenga en cuenta las **Orientaciones para los Comunicantes** de las X Jornadas de Investigación en Innovación Docente de la UNED para cumplir las recomendaciones indicadas. Como importante, respete la línea elegida y utilice la plantilla (no olvide incorporar la pregunta final para incentivar el debate en el foro).

#### **LUGAR DE LOS ESTUDIOS DE GRABACIÓN**

Los estudios de grabación están situados en una de las Sedes de la UNED en **Madrid, Calle Juan del Rosal, 14** (mismo lugar que las sesiones presenciales de las Jornadas).

Una vez allí, pregunte por el **CEMAV**, e indique que va a realizar una videoclase para las X Jornadas de Investigación en Innovación Docente de la UNED.

Recuerde las sugerencias y muy importante no olvide llevar la presentación en un pen drive (USB).

Posteriormente, su grabación será enlazada en el espacio virtual de las X Jornadas en línea, desde donde será emitida a todos los participantes.

#### **2.- GRABACIONES PARTICULARES**

#### **CÓMO REALIZAR SU GRABACIÓN**

1. Deberá ajustarse al documento de **Orientaciones para los Comunicantes** de las X Jornadas de Investigación en Innovación Docente de la UNED. *(Consultar Orientaciones para Comunicantes).* Como importante, respete la línea elegida y utilice la plantilla (no olvide incorporar la pregunta final para incentivar el debate en el foro).

# **OFTIACIAS** de Investigación en Innovación Docente de la UNED "Innovación educativa en la era digital" 28 y 29 de noviembre 2018

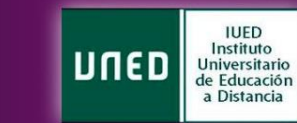

2. Así mismo, las **ESPECIFICACIONES TÉCNICAS** de las grabaciones deben ceñirse a:

#### *Los archivos de vídeo:*

 $\overline{a}$ 

- Formato de archivo: MP4
- Fotogramas o imágenes por segundo: 25
- Ratio de pantalla 16:9
- Resolución: "1024\*576" o "1280\*720"
- Entrelazado: Progresivo
- BitRate, o Tasa de Bit: 4 Megas

*Composición del vídeo:* Presentación al fondo y la imagen del ponente, en el lado inferior derecho, si no usa presentación, el ponente ocupara toda la pantalla.

Se recomiendan aplicaciones como "Camtasia", "Windows Movi Maker", entre otras.

*Formato de la presentación:* Se usara la plantilla facilitada por la organización del congreso, para unificar el estilo.

### **PROCEDIMIENTO DE ENVÍO DE SU GRABACIÓN**

Una vez realizada la grabación particular, se puede **ENVIAR** por el servicio gratuito "**Wetransfer.com**" [\(https://wetransfer.com/](https://wetransfer.com/) ) para grabaciones con un máximo de 2Gb, o por "**Ydray**" [\(https://ydray.com/](https://ydray.com/) ) con un máximo de 5Gb, siguiendo los siguientes pasos:

- 1. **Adjunte el fichero de la grabación y si es de fuera de la UNED, además, adjunte el fichero de autorización de difusión**, que encuentra en el apartado 3. de la página web ENVIAR GRABACIÓN <sup>iii</sup>.
- 2. Envíe los ficheros a la cuenta[: jornadasinnovacion@iued.uned.es](mailto:jornadasinnovacion@iued.uned.es)
- 3. Indique **obligatoriamente su cuenta de correo UNED** (origen) si es de la UNED.
- 4. Incluya en el cuerpo del mensaje/comentarios: **NOMBRE Y APELLIDOS**, **NÚMERO DE LÍNEA** de investigación y su **COMUNICACIÓN**, y aquellas dudas, en su caso, que tenga acerca de lo enviado.

Una vez recibido el mensaje con su fichero de la grabación y la autorización, se le confirmará la viabilidad y/o las rectificaciones sugeridas en su caso.

**¡Recuerde! Rellene la autorización si no es de la UNED y envíela junto al fichero de vídeo. Realice un envío diferente por cada grabación, si cuenta con varias ponencias.**

<sup>&</sup>lt;sup>i</sup> Dispone de la lista de líneas de investigación de la que debe recoger el número de la línea que usted ha elegido e

*insertarla en su celda de reserva del calendario. Igualmente, cuenta con un ejemplo de reserva en el calendario.*

ii *Si son varias las personas que van a grabar una comunicación, debe especificar claramente sus datos y autorizarlas en el correo de solicitud (Punto 3).*

iii Si *debe enviar la plantilla de autorización para uso educativo y cultural de la voz y/o imagen, marque las 3 opciones de dicha plantilla. Si usted es de la UNED NO debe enviar esta autorización.*